### **Links to Other API pages:** [Cisco\\_Unity\\_Connection\\_APIs](http://docwiki.cisco.com/wiki/Cisco_Unity_Connection_APIs)

**CUPI Guide Contents** [API Overview](http://docwiki.cisco.com/wiki/Cisco_Unity_Connection_Provisioning_Interface_(CUPI)_API) [Index of All CUPI Documentation](http://docwiki.cisco.com/wiki/Cisco_Unity_Connection_Provisioning_Interface_(CUPI)_API_--_Index_of_All_CUPI_Documentation)

## **Contents**

- 1 About HTTPS Networking
- 2 Listing of HTTPS Links
- 3 Viewing of HTTPS Links
- 4 Creating the HTTPS Link
- 5 Updating the HTTPS Link
- 6 Removing An HTTPS Location
	- ♦ 6.1 Deleting an HTTPS Link
	- 6.2 Deleting self-location from ♦ HTTPS network

# **About HTTPS Networking**

In Cisco Unity Connection 10.0(1) and later, the administrator can use the CUPI APIs for listing, viewing, creating, and deleting HTTPS Link. Administrator can use these API for performing operations on Cisco Unity Connection locations joined in the HTTPS network.

# **Listing of HTTPS Links**

Administrator can use this API to fetch the information related to the Cisco Unity Connection locations joined in the HTTPS network. The following is an example of the GET request that fetches the information related to the locations joined in an HTTPS network.

```
GET https://<connection-server>/vmrest/httpslinks/
```
The following is an example of response from the above \*GET\* request and the actual result will depend upon the information that has been provided by you:

```
200ok
<?xml version="1.0" encoding="UTF-8" standalone="yes" ?>
  <HttpsLinks total="1">
   <HttpsLink>
    <URI>/vmrest/httpslinks/25164390-ec93-4dac-804a-c4567618b008</URI> 
    <AcceptCertificateErrors>false</AcceptCertificateErrors>
    <AcceptSelfSignedCertificates>true</AcceptSelfSignedCertificates>
    <BaseFeedURL>https:// qa-ks-vm-454.cisco.com/feeder</BaseFeedURL> 
    <DisplayName> qa-ks-vm-454</DisplayName> 
    <LastUsn>399</LastUsn> 
    <MaxUsn>399</MaxUsn> 
    <ObjectCount>6</ObjectCount> 
    <ObjectId>25164390-ec93-4dac-804a-c4567618b008</ObjectId> 
    <Status>0</Status> 
    <TimeOfLastFailure>2013-01-31T21:54:21Z</TimeOfLastFailure> 
    <TimeOfLastSync>2013-02-11T16:28:04Z</TimeOfLastSync> 
    <UseSSL>true</UseSSL> 
    <VoiceNameSyncStatus>0</VoiceNameSyncStatus> 
    <SyncDistributionLists>false</SyncDistributionLists>
```
### contents and the content of the content of the content of the content of the content of the content of the content of the content of the content of the content of the content of the content of the content of the content of

```
 <Deleted>false</Deleted> 
   <LocationBaseURLSub>https:// qa-ks-vm-483.cisco.com/feeder</ LocationBaseURLSub>
  <DirectorySynchronizationRole>0</DirectorySynchronizationRole> 
  <WarningMode>false</WarningMode> 
  </HttpsLink>
 </HttpsLinks>
```
### **JSON Example**

To list the Unity Connection locations joined in an HTTPS network:

```
GET https://<connection-server >/vmrest/httpslinks/
Accept: application/json
Content_type: application/json
Connection: keep_alive
```
The following is the response from the above \*GET\* request and the actual response will depend upon the information given by you:

```
200
ok
{
  "@total": "1",
  "HttpsLink": 
 {
   "URI": "/vmrest/httpslinks/d06ace70-645d-4763-9a46-6286ac371f1a",
   ?AcceptCertificateErrors?:?false?,
   ?AcceptSelfSignedCertificates?:?true?,
   "BaseFeedURL": "https:// qa-ks-vm-482.cisco.com/feeder",
   "DisplayName": " qa-ks-vm-482",
   "LastUsn": "114",
   "MaxUsn": "114",
   "ObjectCount": "8",
   "ObjectId": "d06ace70-645d-4763-9a46-6286ac371f1a",
   "Status": "0",
   ?TimeOfLastFailure?: ?013-01-31T21:54:21Z?,
   "TimeOfLastSync": "2013-03-08T10:21:26Z",
   "UseSSL": "true",
   "VoiceNameSyncStatus": "0",
   ?SyncDistributionLists?:?false?,
   "Deleted": "false",
   ?LocationBaseURLSub?: ?https:// qa-ks-vm-483.cisco.com/feeder?,
   "DirectorySynchronizationRole": "0",
   "WarningMode": "false"
  }
}
```
Note: LocationBaseURLSub tag (representing the feed url of the subscriber) is displayed only if the joined Unity Connection location is a cluster.

#### **Explanation of Data Fields**

The following chart lists the data fields:

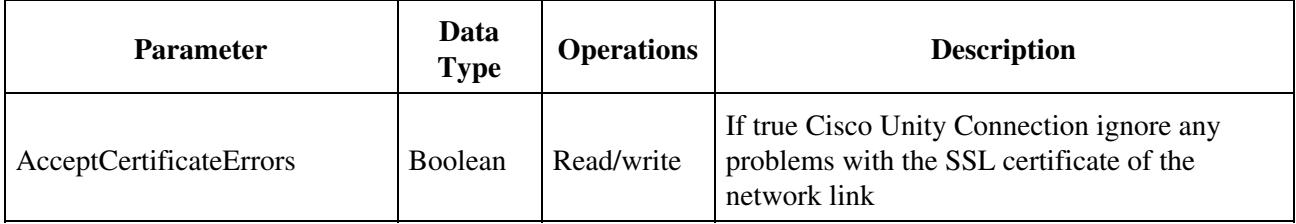

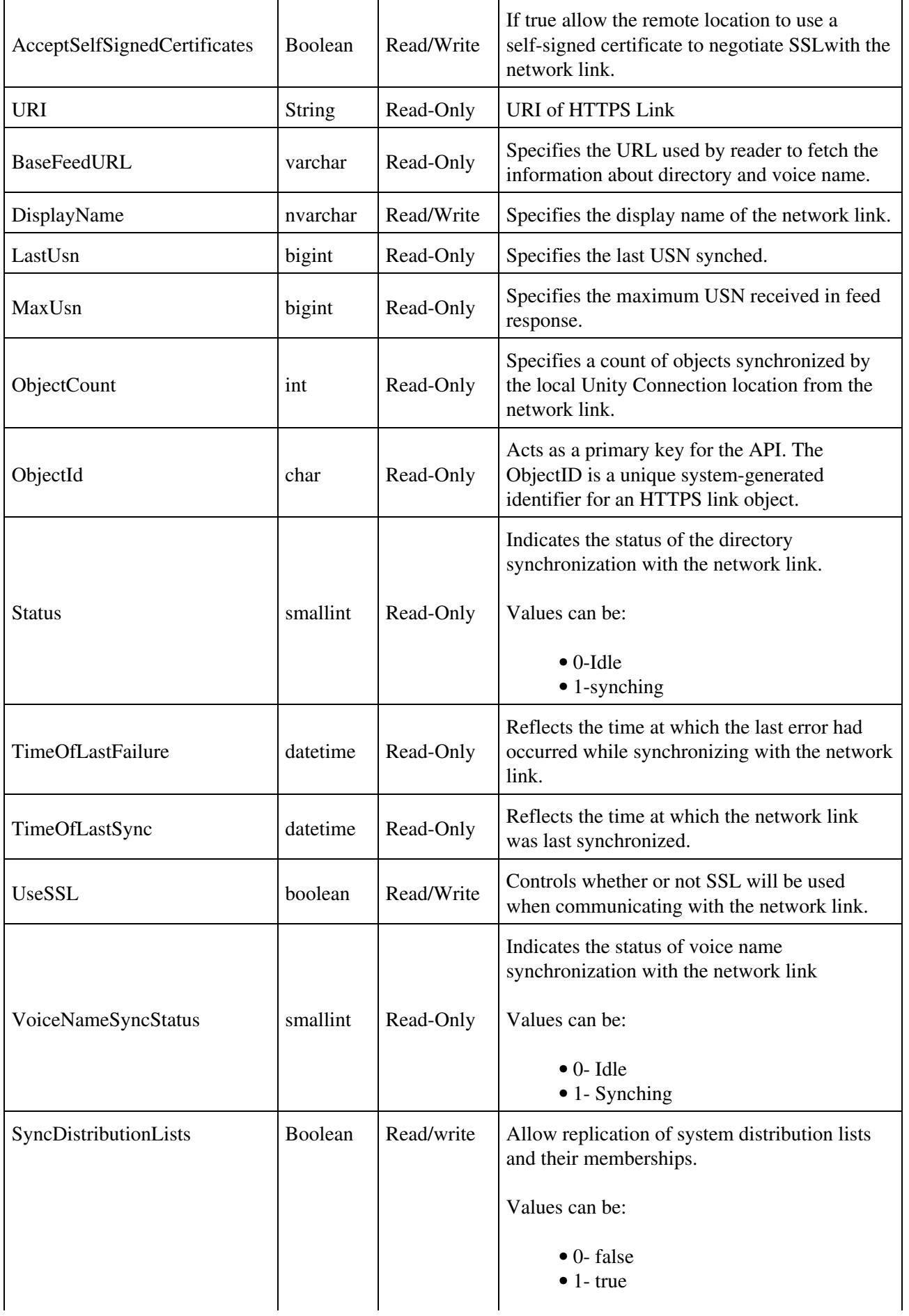

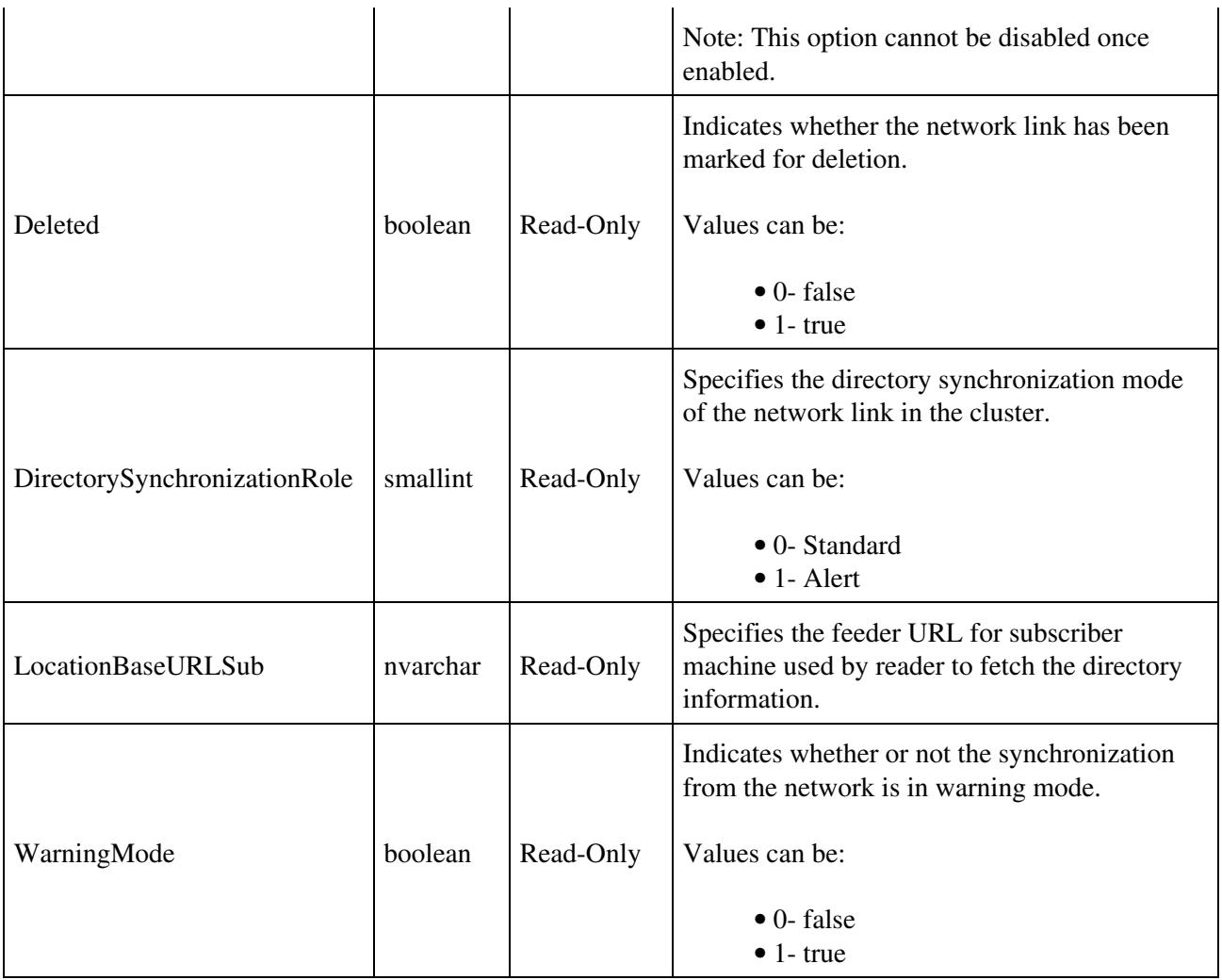

# **Viewing of HTTPS Links**

Administrator can use this API to fetch the information related to a particular HTTPS link in an HTTPS network. The following is an example of the GET request that displays the details of a specific HTTPS link associated with the httpsLinkObjectid provided:

GET: https://<connection-server>/vmrest/httpslinks/<httpsLinkObjectid>

The following is an example of the response from the above \*GET\* request and the actual response will depend upon the information has been provided by you.

```
200
ok
<?xml version="1.0" encoding="UTF-8" standalone="yes"?>
  <HttpsLink>
   <URI>/vmrest/httpslinks/25164390-ec93-4dac-804a-c4567618b008</URI>
   <AcceptCertificateErrors>false</AcceptCertificateErrors>
   <AcceptSelfSignedCertificates>true</AcceptSelfSignedCertificates>
   <BaseFeedURL>https://qa-ks-vm-454.cisco.com/feeder</BaseFeedURL>
   <DisplayName>qa-ks-vm-454</DisplayName>
   <LastUsn>399</LastUsn>
   <MaxUsn>399</MaxUsn>
   <ObjectCount>6</ObjectCount>
   <ObjectId>25164390-ec93-4dac-804a-c4567618b008</ObjectId>
   <Status>0</Status>
   <TimeOfLastFailure>2013-01-31T21:54:21Z</TimeOfLastFailure>
```
## Viewing of HTTPS Links 4

```
 <TimeOfLastSync>2013-02-11T16:28:04Z</TimeOfLastSync>
 <UseSSL>true</UseSSL>
 <VoiceNameSyncStatus>0</VoiceNameSyncStatus>
 <SyncDistributionLists>false</SyncDistributionLists>
 <Deleted>false</Deleted>
 <LocationBaseURLSub>https://qa-ks-vm-455.cisco.com/feeder</LocationBaseURLSub>
 <DirectorySynchronizationRole>0</DirectorySynchronizationRole>
 <WarningMode>false</WarningMode>
 </HttpsLink>
```
### **JSON Example**

To view a particular HTTPS link:

```
GET https://<connection-server >/vmrest/httpslinks/<httpsLinkObjectId>
Accept: application/json
Content-type: application/json
Connection: keep-alive
```
The following is the response from the above \*GET\* request and the actual response will depend upon the information given by you:

```
200
ok
{
  URI": "/vmrest/httpslinks/d06ace70-645d-4763-9a46-6286ac371f1a",
  ?AcceptCertificateErrors?:?false?,
  ?AcceptSelfSignedCertificates?:?true?,
  "BaseFeedURL": "https:// qa-ks-vm-482.cisco.com/feeder",
  "DisplayName": " qa-ks-vm-482",
  "LastUsn": "114",
 "MaxUsn": "114"
  "ObjectCount": "8",
  "ObjectId": "d06ace70-645d-4763-9a46-6286ac371f1a",
  "Status": "0",
  ?TimeOfLastFailure?: ?013-01-31T21:54:21Z?,
  "TimeOfLastSync": "2013-03-08T10:21:26Z",
  "UseSSL": "true",
  "VoiceNameSyncStatus": "0",
  ?SyncDistributionLists?:?false?,
  "Deleted": "false",
  ?LocationBaseURLSub?: ?https:// qa-ks-vm-483.cisco.com/feeder?,
  "DirectorySynchronizationRole": "0",
  "WarningMode": "false"
}
```
**Note:** LocationBaseURLSub (representing the feed URL of the subscriber) is displayed only if the joined Unity Connection location is a cluster.

#### **Explanation of Data Fields**

The following chart lists the data fields:

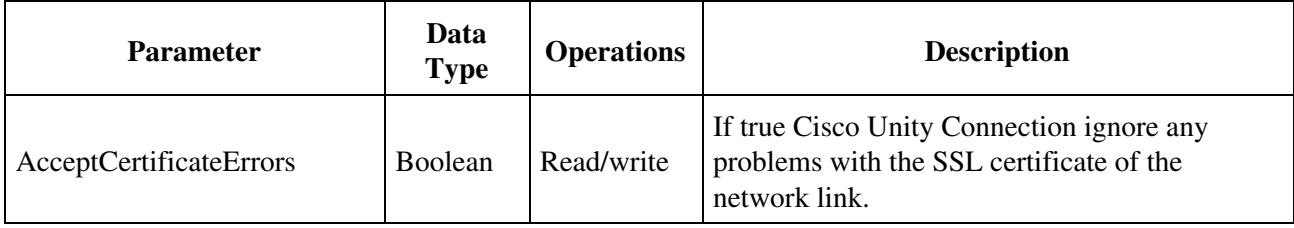

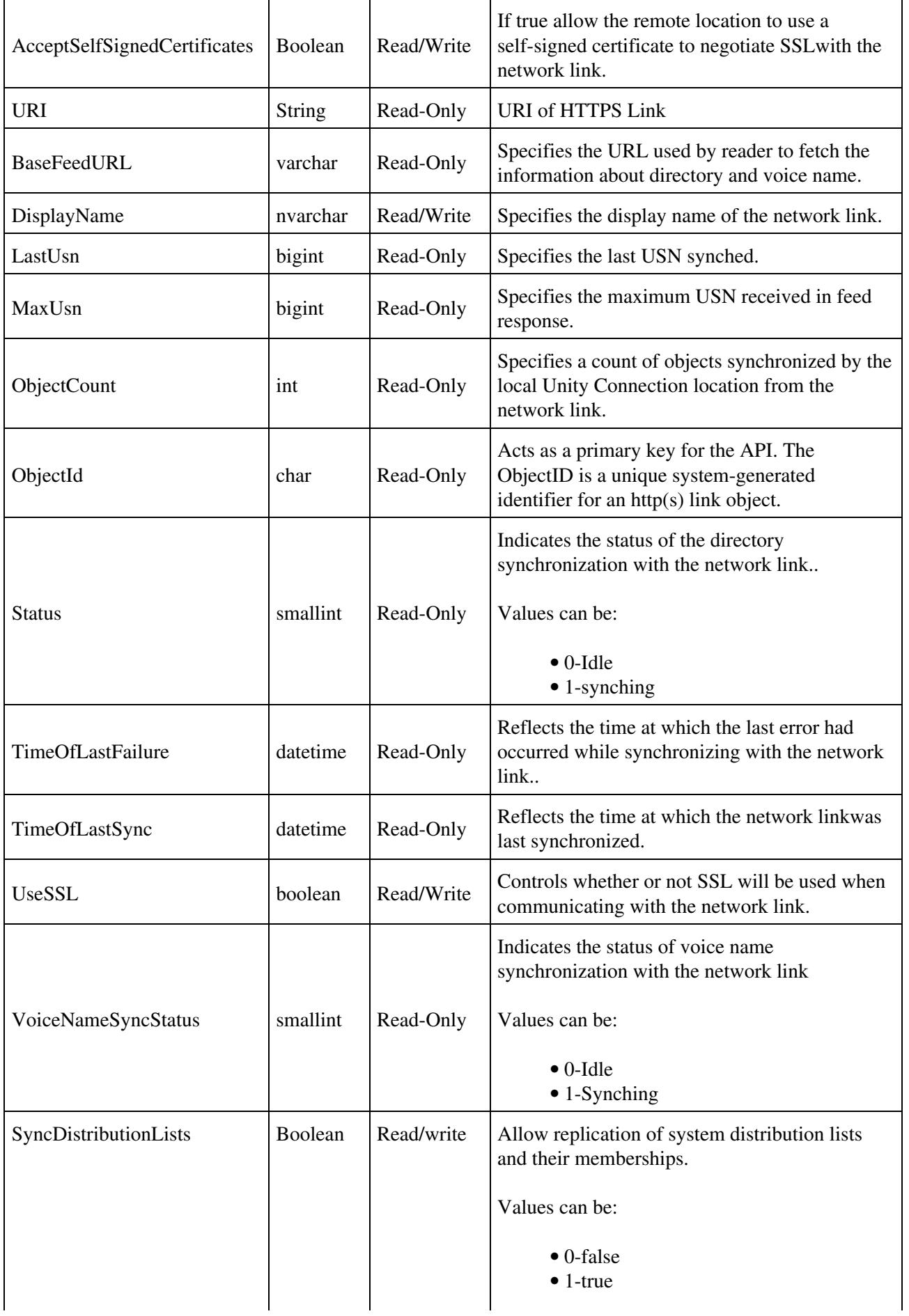

**Note:** This option cannot be disabled once enabled.

# **Creating the HTTPS Link**

Administrator can use this API to add a Unity Connection server to an HTTPS network. The mandatory fields for creating HTTPS link are:

- RemoteServer
- RemoteUsername
- RemotePassword

The following is an example of the POST request that joins the specified Unity Connection location with the network:

```
POST: https://<connection-server>/vmrest/httpslinks/operation/autojoin
<HttpsLink>
   <RemoteServer> qa-ks-vm-200.cisco.com</RemoteServer>
   <RemoteUsername>admin</RemoteUsername>
   <RemotePassword>ecsbulab</RemotePassword>
  <UseSSL>true</UseSSL>
  <AcceptSelfSignedCertificates>true</AcceptSelfSignedCertificates>
  <AcceptCertificateErrors>false</AcceptCertificateErrors>
  <EnableDirectorySync>true</EnableDirectorySync>
   <EnableVoicenameSync>true</EnableVoicenameSync>
</HttpsLink>
```
The following is the response from the above POST request and the actual response will depend upon the information given by you:

201 ResponseBody : /vmrest/httpslinks/< newHttpsLinkObjectId>

#### **JSON example** To create an HTTPS link:

```
POST: https://<connection-server>/vmrest/httpslinks/operation/autojoin
Accept: application/json
Content-type: application/json
Connection: keep-alive
{
   "RemoteServer":" qa-ks-vm-200.cisco.com ",
   "RemoteUsername":"admin",
   "RemotePassword":"ecsbulab",
   ?UseSSL?: ?true?,
   ?AcceptSelfSignedCertificates? : ?true?,
   ?AcceptCertificateErrors? : ?false?,
   ?EnableDirectorySync? : ?true?,
   ?EnableVoicenameSync? : ?true?
}
The following is the response from the above POST request and the actual response will depend upor
<pre>
```
ResponseBody : /vmrest/httpslinks/< newHttpsLinkObjectId>

#### **Explanation of Data Fields**

201

The following chart lists the data fields:

Creating the HTTPS Link 7

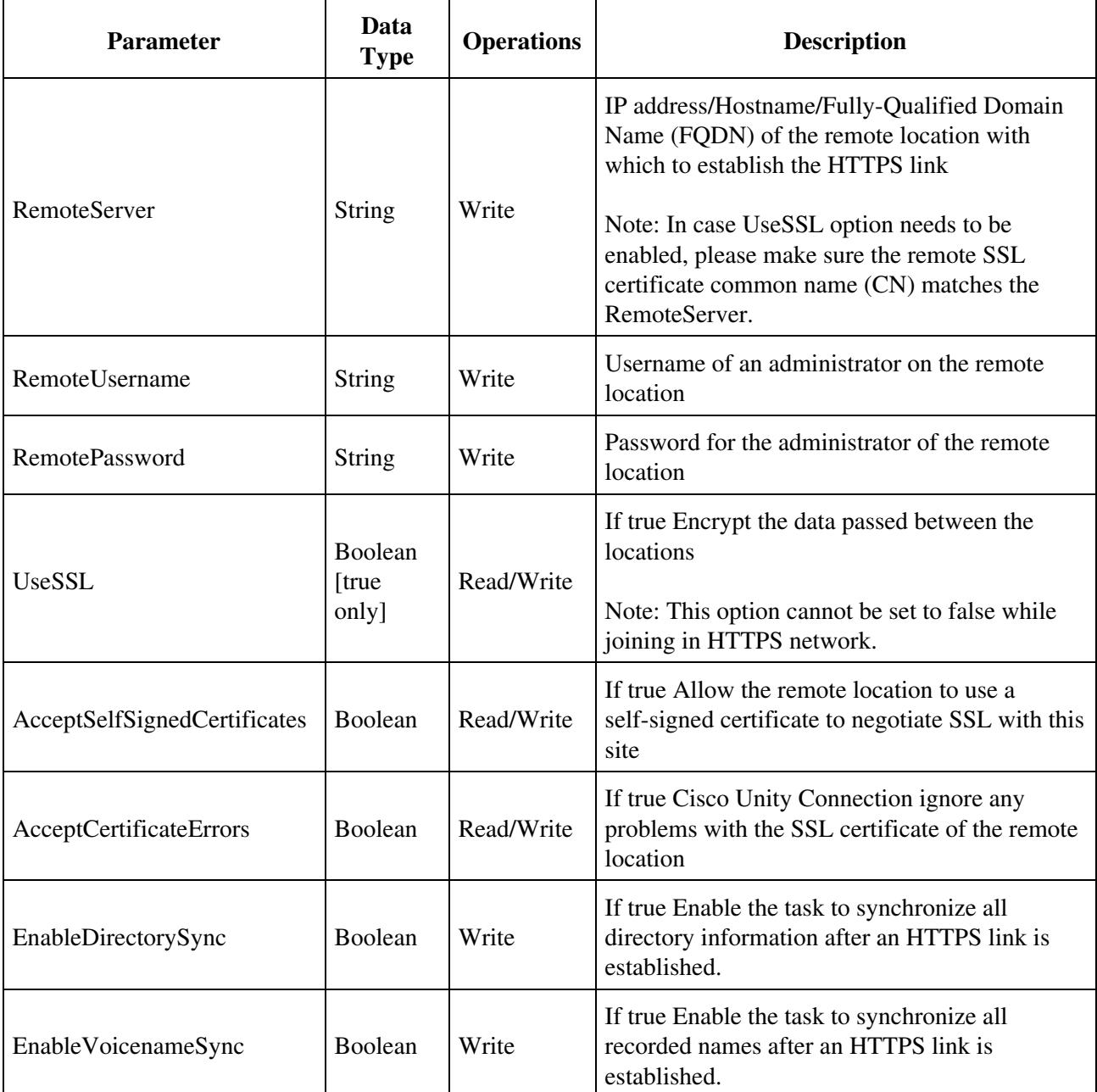

# **Updating the HTTPS Link**

Administrator can use this API to modify directly connected location in an HTTPS network.

The following is an example of the PUT request that modifies the HTTPS Link as represented by the httpsLinkObjectId:

```
PUT: https://<connection-server>/vmrest/httpslinks/<httpsLinkObjectid>
<?xml version="1.0" encoding="UTF-8" standalone="yes"?>
  <HttpsLink>
    <DisplayName>qa-ks-vm-454_updated</DisplayName>
    <RemoteServer>qa-ks-vm-454.cisco.com</RemoteServer>
    <UseSSL>true</UseSSL>
    <AcceptSelfSignedCertificates>true</AcceptSelfSignedCertificates>
```
## Updating the HTTPS Link 8

```
 <AcceptCertificateErrors>true</AcceptCertificateErrors>
   <SyncDistributionLists>true</SyncDistributionLists>
 </HttpsLink>
```
The following is the response from the above PUT request and the actual response will depend upon the information given by you:

```
Response Code : 204
No Content
```
#### **JSON example**

#### To modify an HTTPS link

```
PUT: https://<connection-server>/vmrest/httpslinks/<httpsLinkObjectid>
Accept: application/json
Content-type: application/json
Connection: keep-alive
{
   "DisplayName":"qa-ks-vm-200_updated",
   "RemoteServer?: ?qa-ks-vm-200.cisco.com?,
   ?UseSSL?: ?true?,
   ?AcceptSelfSignedCertificates? : ?true?,
   ?AcceptCertificateErrors? : ?true?,
   ?SyncDistributionLists? : ?true?,
}
```
The following is the response from the above PUT request and the actual response will depend upon the information given by you:

Response Code : 204 No Content

#### **Explanation of Data Fields**

The following chart lists the data fields:

![](_page_8_Picture_171.jpeg)

![](_page_9_Picture_162.jpeg)

# **Removing An HTTPS Location**

Administrator can use the following two APIs to unjoin the directly connected Unity Connection location from an HTTPS network.

## **Deleting an HTTPS Link**

Administrator can use this API to unjoin a particular HTTPS Link from the network. This API marks selected HTTPS link as deleted, which is removed from the Unity Connection location after ?Remove Objects Associated With Deleted Network Location? task runs.

DELETE: https://<connection-server>/vmrest/httpslinks/operation/unjoin/<httpsLinkObjectid>

The following is the response from the above DELETE request and the actual response will depend upon the information given by you:

Response Code :200 Success message

### **JSON example** To delete an http(s) link

```
DELETE: https://<connection-server>/vmrest/httpslinks/operation/unjoin/<httpsLinkObjectid>
Accept: application/json
```
### Removing An HTTPS Location 10

Content-type: application/json Connection: keep-alive

The following is the response from the above DELETE request and the actual response will depend upon the information given by you:

Response Code :200 Success message

## **Deleting self-location from HTTPS network**

Administrator can use this API to unjoin self-location from the HTTPS network. This API marks all the HTTPS links as deleted, which are removed from the Unity Connection location after ?Remove Objects Associated With Deleted Network Location? task runs.

DELETE: https://<connection-server>/vmrest/httpslinks/operation/unjoinself

The following is the response from the above DELETE request and the actual response will depend upon the information given by you:

```
Response Code : 200
Success message
```
**JSON example** To delete self-location from HTTPS network

```
DELETE: https://<connection-server>/vmrest/httpslinks/operation/unjoinself
Accept: application/json
Content-type: application/json
Connection: keep-alive
```
The following is the response from the above DELETE request and the actual response will depend upon the information given by you:

Response Code :200 Success message